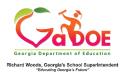

## **TestPAD Teacher Quick Start Guide**

## Create a New Passage

- 1. Log on to your Student Information System (SIS).
- 2. Select the Statewide Longitudinal Data System (SLDS) link.
- 3. Select TestPAD from the menu.

This is the TestPAD landing page. Select the **Create** access bubble.

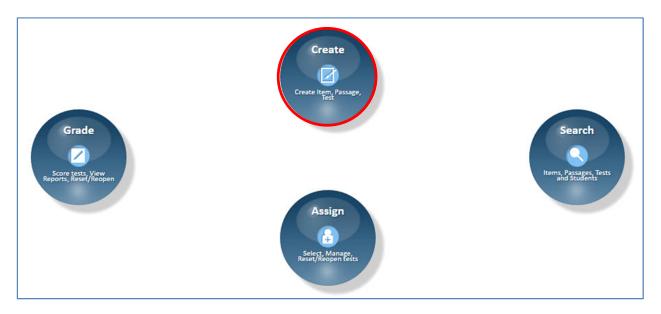

Click on the **Passage** function bubble.

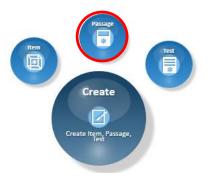

This is the **Passage Detail** tab. This is the first step in creating a new passage. Fields marked with an **\*** asterisk are required. Begin by selecting a **Grade**. The Subject, Domain, and Standard fields populate according to the selection made in the preceding field.

The **Passage Id** field is system generated.

Click Next.

| Passage Detail Passage Authoring Passage | Preview                   |                         |                              |
|------------------------------------------|---------------------------|-------------------------|------------------------------|
| Create New Passage                       |                           |                         |                              |
| *GradeSelect Grade                       | *Subject -Select Subject- | *Domain -Select Domain- | * Standard —Select Standard— |
| * Passage Name                           |                           |                         |                              |
| Passage Id 12750                         |                           |                         |                              |
| * = A required field                     |                           |                         |                              |
|                                          | Cancel Save as Draft      | Next                    |                              |

This is the **Passage Authoring** tab. Type your passage into the **Passage** field.

| Passage Detail Passage Authoring Passage Preview |                                                                                         |
|--------------------------------------------------|-----------------------------------------------------------------------------------------|
| BIU we verdana, geneva, sans-se if 14.4px        | ▼ <u>A</u> ▼ <u>A</u> ▼ <b>BBBB EEC</b> Paragraph ▼ <b>CD X</b> , <b>X</b> <sup>2</sup> |
| Enter passage here.                              |                                                                                         |
|                                                  | Back Cancel Save as Draft Next                                                          |

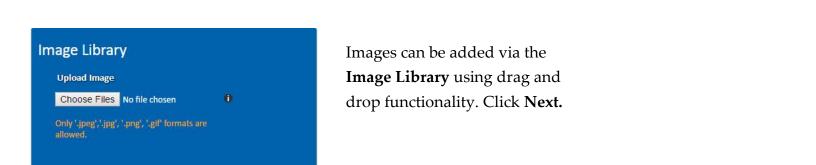

This is the **Passage Preview** tab. The passage can be saved as a **Draft**, published into the **Private Bank** or the **Public Bank**.

- Private Bank Passages saved to this bank are *not* visible to other TestPAD users and unavailable to be copied or shared.
- Public Bank Passages saved to this bank are visible to other TestPAD users and available to be copied or shared.

## Click Finish and Save.

| Passage Detail                                                                                                    | Passage Authoring                                                                                               | Passage Preview             |                                       |                           |                                                                                                    |  |  |
|----------------------------------------------------------------------------------------------------|----------------------------------------------------------------------------------------------------|-----------------------------|---------------------------------------|---------------------------|----------------------------------------------------------------------------------------------------|--|--|
| Congress is composed of two parts: the Senate and the House of Representatives.                                                                                                    |                                                                                                    |                             |                                       |                           |                                                                                                    |  |  |
| Senate<br>The Senat                                                                                                    | Senate<br>The Senate has 100 elected senators total; 2 senators per state. Each senator serves a 6 year term.   |                             |                                       |                           |                                                                                                    |  |  |
| House of Representatives<br>The House has 435 voting representatives; the number of representatives from each state is based on the state's population. Each representative serves a 2 year term and may be re-elected. |                                                                                                    |                             |                                       |                           |                                                                                                    |  |  |
|                                                                                                    |                                                                                                    |                             |                                       |                           |                                                                                                    |  |  |
| Copyright © 2                                                                                                    | 016 by Georgia Department (                                                                                     | of Education. I am the righ | tful owner or the rightful owner(s) h | ive given me written perr | mission to copy the Content as needed to create questions and test content. I take full responsibility for the Content I am publishing. |  |  |
|                                                                                                    |                                                                                                    |                             |                                       |                           |                                                                                                    |  |  |
| Passage Nam                                                                                                    | ie:                                                                                                    | Government Brand            | ches                                  |                           |                                                                                                    |  |  |
| Passage Title                                                                                                    | :                                                                                                    | 33204                       |                                       |                           |                                                                                                    |  |  |
| Bank Options:                                                                                                    | á la companya de la companya de la companya de la companya de la companya de la companya de la companya de la c |                             |                                       |                           |                                                                                                    |  |  |
| Save as D                                                                                                    | raft                                                                                                    | i pi                        | rivate Bank                           | ۲                         | Public Bank*                                                                                                    |  |  |
| *= A required                                                                                                    | field                                                                                                    |                             | Back                                  | Cancel                    | Finish and Save                                                                                                    |  |  |
|                                                                                                    |                                                                                                    |                             |                                       |                           |                                                                                                    |  |  |

The **Passage Search** window opens and the new passage is ready to be linked.

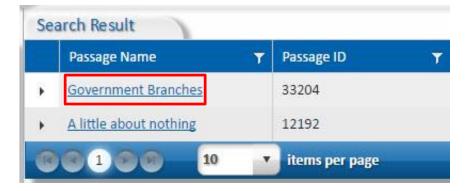